# Wie man das Internet nutzt  $\bigcup$

**MODUL** 

# verbraucherzentrale

Registerstanzung

# SMART SURFER Fit im digitalen Alltag

Lernhilfe für aktive Onliner\*innen

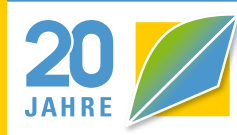

**Bayerisches** Verbraucherschutzministerium

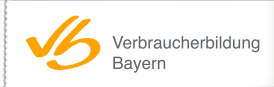

**BILM** 

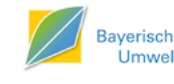

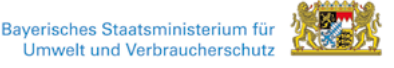

**VerbraucherService** Bayern im KDFB e.V.

verbraucherzentrale Bayern

# Gebündelte Kompetenz rund um die Themen: Datensicherheit, Verbraucherschutz, Digitalisierung, Unterhaltung und digitale Ethik

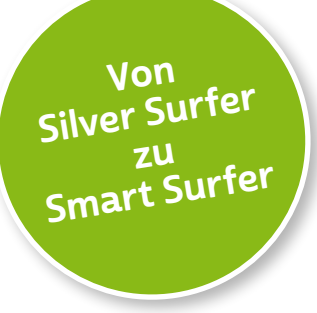

Seit 2011 bietet das medienpädagogische Ausbildungskonzept "Silver Surfer - Sicher online im Alter" eine digitale Grundbildung für aktive Onliner\*innen. 2020 wurde das Konzept neu aufgelegt. Dafür sind einzelne Themenbereiche erheblich erweitert und einige neue hinzugefügt worden. Zusätzlich wurde auch der Titel der Lernhilfe angepasst: "Smart Surfer - Fit im digitalen Alltag".

Die Lernhilfe "Smart Surfer - Fit im digitalen Alltag" wurde gemeinsam von Mitarbeiter\*innen der Verbraucherzentrale Rheinland-Pfalz e. V., der Medienanstalt Rheinland-Pfalz, des Landesbeauftragten für den Datenschutz und die Informationsfreiheit Rheinland-Pfalz und der Stiftung MedienKompetenz Forum Südwest sowie der Clearingstelle Medienkompetenz der Deutschen Bischofskonferenz an der Katholischen Hochschule Mainz erstellt.

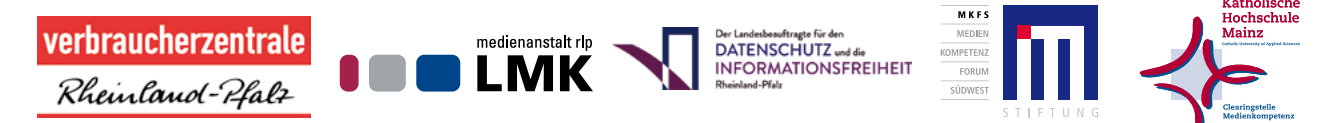

Herausgeber der Lernhilfe "Smart Surfer" in Bayern ist das Bayerische Staatsministerium für Umwelt und Verbraucherschutz in Kooperation mit der Bayerischen Landeszentrale für neue Medien, der Verbraucherzentrale Bayern e. V. und dem VerbraucherService Bayern im KDFB e. V.

### Das Projekt wird gefördert durch:

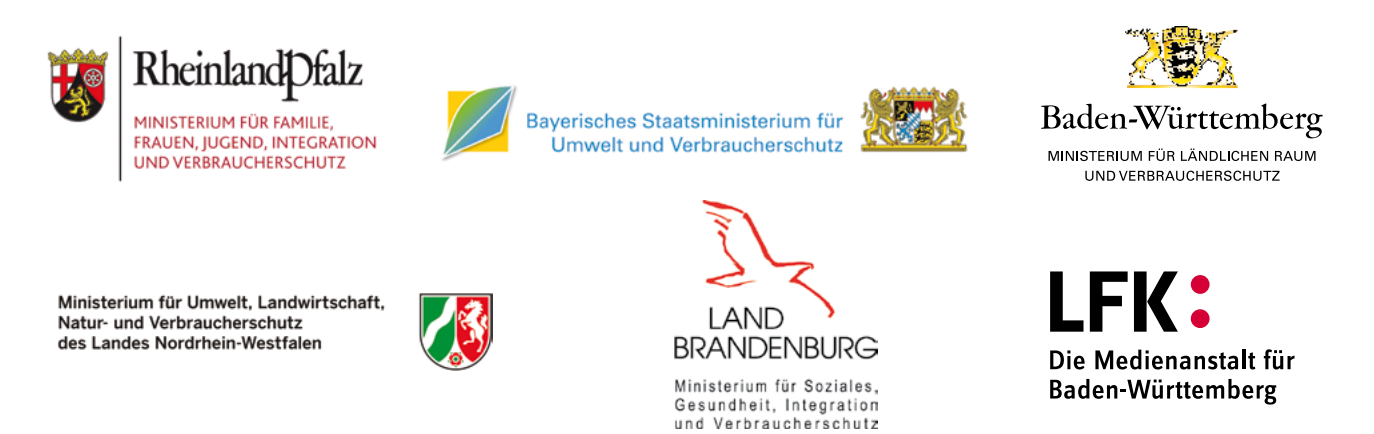

### Wie Sie diese Lernhilfe benutzen

Die Lernhilfe "Smart Surfer - Fit im digitalen Alltag" bietet viele Informationen rund um das Thema Internet. Sie soll gleichzeitig als Nachschlagewerk dienen.

Seit dem Jahr 2020 wird die Lernhilfe in digitaler Form angeboten. Sie können die PDF-Dateien zu den einzelnen Modulen über Ihren PC/Laptop sowie Ihr Tablet nutzen.

In einer PDF-Datei können Sie gezielt nach Stichwörtern suchen. Mit einem Klick auf eine Internetadresse gelangen Sie direkt auf die jeweilige Website, vorausgesetzt, Sie lesen dieses PDF über ein internetfähiges Gerät. Natürlich können Sie sich diese PDF-Datei ausdrucken. Weitere Informationen zum Thema "Wie nutze ich ein PDF?" finden Sie unter:

[www.silver-tipps.de/was-bedeutet-eigentlich-pdf](https://www.silver-tipps.de/was-bedeutet-eigentlich-pdf/) 

### Die Lernhilfe "Smart Surfer - Fit im digitalen Alltag" besteht aus 9 Modulen:

- Modul 1: Was ist das Internet?
- Modul 2: Wie man das Internet nutzt
- Modul 3: Unterhaltungsmöglichkeiten im Internet
- Modul 4: Wie man Risiken im Netz vermeidet
- Modul 5: Die Welt des mobilen Internets
- Modul 6: Datenschutz im Internet
- Modul 7: Kommunikation im Netz
- Modul 8: Soziale Medien im Netz
- Modul 9: Ein Blick in die Zukunft des Internets

Alle PDF-Dateien zum Download finden Sie unter: [www.smartsurfer.bayern.de](https://www.verbraucherbildung.bayern.de/verbraucher/silversurfer/index.htm)

Alle Informationen der Lernhilfe haben wir nach bestem Wissen und Gewissen geprüft. Wir freuen uns stets über kritische Anmerkungen, die helfen, diese Lernhilfe noch besser zu machen. Sie möchten Kritik äußern? Dann zögern Sie nicht, uns zu kontaktieren (per E-Mail an: [verbraucherbildung@stmuv.bayern.de\)](mailto:verbraucherbildung%40stmuv.bayern.de?subject=Smart%20Surfer).

## In der Lernhilfe finden sich unterschiedliche Symbole:

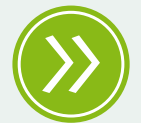

Weiterführendes: Das entsprechende Thema wird an einer anderen Stelle der Lernhilfe erneut aufgegriffen und umfangreicher dargestellt.

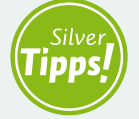

Silver Tipps: Auf der Onlineplattform [www.silver-tipps.de](http://www.silver-tipps.de) finden sich viele weiterführende Informationen rund um das Thema Sicherheit im Internet.

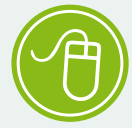

Link: Über die eingefügten Links sind weiterführende Informationen und andere Internetquellen zum Thema zu finden.

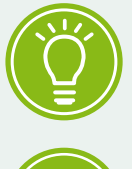

Fakt: Interessante Fakten werden im Text gesondert hervorgehoben.

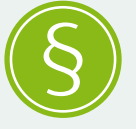

Paragraf: Wer sich im rechtlichen Bereich weiterführend informieren will, findet an dieser Stelle die genauen Gesetzesbezeichnungen.

Begriffe, die mit einem Pfeil (\*) markiert sind, werden im Anschluss an den Text in einem Glossar näher erläutert.

Gender-Hinweis: Gendergerechte Sprache ist ein wichtiges Thema. Deshalb wurde in der Lernhilfe mit der Gender-Schreibweise des Ministeriums für Familie, Frauen, Jugend, Integration und Verbraucherschutz Rheinland-Pfalz gearbeitet und das Gender-Sternchen (\*) genutzt, um alle Leser\*innen gleichermaßen anzusprechen.

# Wie man das Internet nutzt

# **MODUL** 02

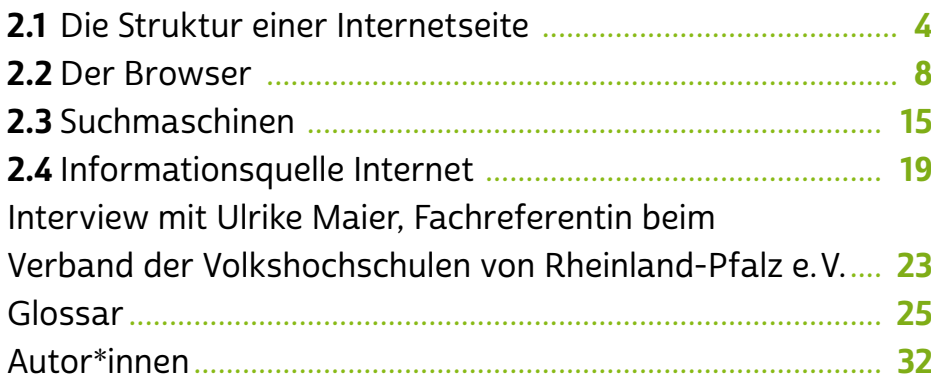

Kaum ein Medium bietet mehr Möglichkeiten in seiner<br>Nutzung als das <del>></del> [Internet.](#page-27-0) Jeden Tag steht man vor der Entscheidung, welche der vielen Angebote man nutzen möchte. Und das immer wieder aufs Neue, denn das Internet ist nicht statisch, sondern befindet sich in einem ständigen Wandel. Um das Netz sicher nutzen zu können, ist es sinnvoll, einige seiner grundlegenden Strukturen zu kennen. Das Tor zum Internet ist auch heute noch oft der Internetbrowser. Ohne Suchmaschine, über die sich Websites mit den gewünschten Inhalten finden lassen, geht es nicht. Das Internet ist mittlerweile zur Informationsquelle der Menschheit schlechthin geworden.

Aber wie funktioniert ein Browser und wie ist dieser aufgebaut? Wie nutzen Sie eine Suchmaschine effektiv? Und wie beseitigen Sie Datenspuren, die entstehen, während Sie im Netz unterwegs sind? Das und mehr erfahren Sie im Modul 2. Im Interview spricht Ulrike Meier, Referentin beim Verband der Volkshochschulen von Rheinland-Pfalz e. V., außerdem über die große Bedeutung von Weiterbildung, auch im Alter.

<span id="page-5-0"></span>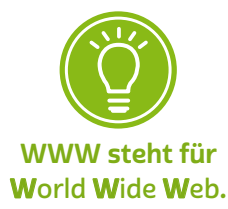

# 2.1 Die Struktur einer Internetseite

Ob am Laptop, • [Smartphone](#page-30-0) oder • [Tablet:](#page-30-0) Der bekannteste und wohl am meisten genutzte Dienst, der mit dem Begriff Internet in Verbindung gebracht wird, ist das  $\Rightarrow$  W[orld](#page-31-0) Wide Web. In diesem weltweiten Netz befinden sich Internetseiten, die über einen Browser wie Mozilla Firefox, Google Chrome oder Apple Safari aufgerufen werden können und viele verschiedene Inhalte präsentieren. Damit Nutzer\*innen alle Inhalte angezeigt bekommen, muss der Browser bestimmte Hintergrundinformationen auslesen und interpretieren sowie Verknüpfungen herstellen. Diese Informationen finden sich im sogenann-ten <sup>></sup> [Quelltext](#page-29-0) einer Internetseite. Neben der Codierung "Hypertext Markup Language", kurz "HTML", gibt es weitere "Sprachen", mit deren Hilfe Webseiten beschrieben, dargestellt und genutzt werden können. Wichtig zu wissen ist dabei, dass hinter einer Website komplexe Strukturen stehen, die für Nutzer\*innen nicht auf den ersten Blick sichtbar sind.

# **Q** Tipp

Kleine Begriffskunde: Website, Webseite, Homepage

Auch wenn die drei Begriffe in der Alltagssprache häufig synonym verwendet werden, unterscheiden sie sich in ihrer eigentlichen Bedeutung: Mit Website ist der gesamte Internetauftritt gemeint, der sich meist aus mehreren einzelnen Webseiten (oder Internetseiten, von englisch "web pages") zusammensetzt. Eine dieser Webseiten, die jede Website besitzt, ist die Homepage: die Startseite, die sich öffnet, wenn die Internetadresse ohne Zusätze eingegeben wird, zum Beispiel [www.silver-tipps.de.](http://www.silver-tipps.de)

Die wichtigsten Struktureinheiten einer Webseite sind der Kopfbereich (englisch "Header"), der Körper (englisch "Body") und der Fußbereich (englisch "Footer") der Seite. Innerhalb dieser drei Hauptteile finden sich  $\rightarrow$  [Navigationsleisten](#page-28-0), Menüs und  $\rightarrow$  [Links](#page-28-0), die eine jeweils individuelle Nutzeroberfläche bilden.

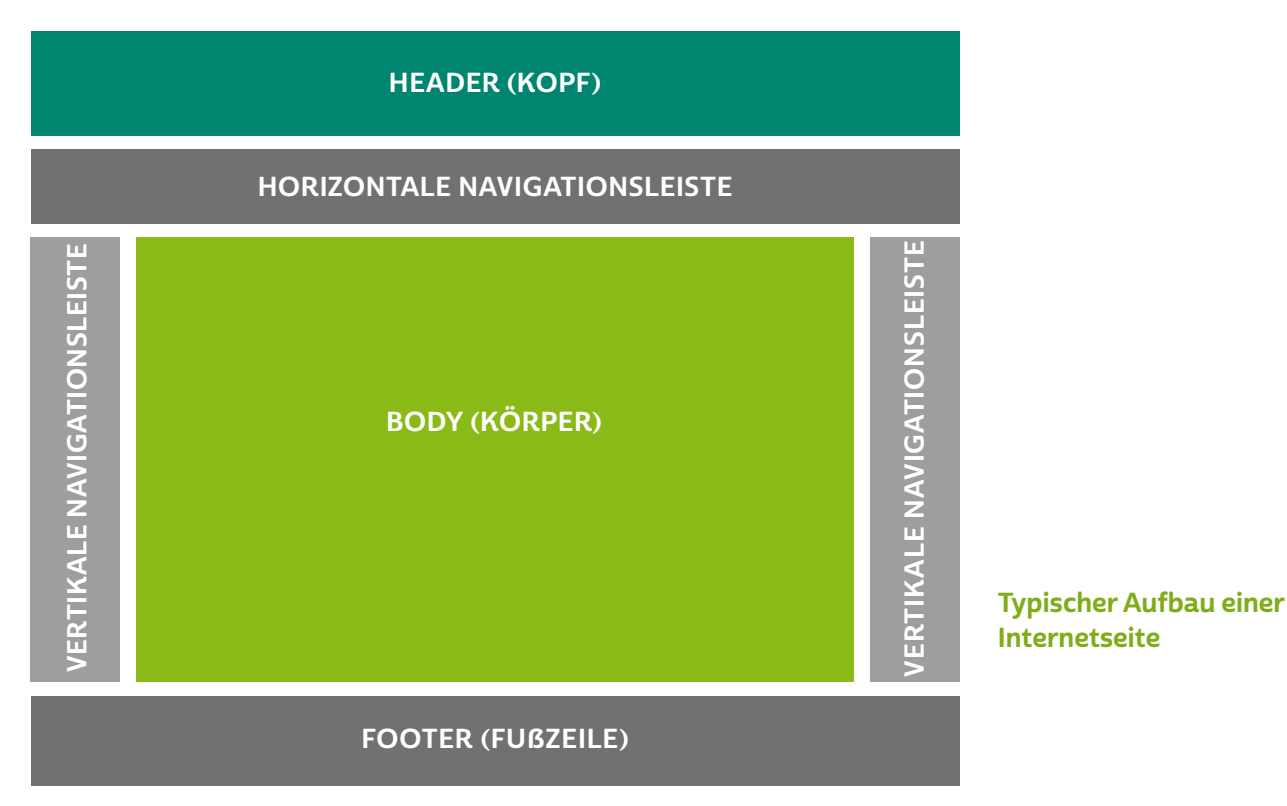

Im Header, also oben auf der Webseite, befinden sich fast immer der Name der Website, das dazugehörige Logo sowie dazu passende Grafiken oder kurze Funktionsbeschreibungen, was die Internetpräsenz anbietet. Oft ist dies auch der Platz für Suchleisten und, falls eine Website dies anbietet, die Möglichkeit zum > [Einloggen](#page-28-0) in einen internen Bereich. Ebenfalls findet sich hier häufig eine Navigationsleiste mit Links zu Unterseiten. Die Gestaltung kann sich in Form, Farbe, Schrift und Anordnung je nach Betreiber der Website unterscheiden. In einigen Fällen kann sich im Kopf- oder anderen Bereichen auch Werbung befinden.

Unten auf der Webseite stehen häufig Links zu Zusatzinformatio-nen. [Impressum,](#page-27-0) Datenschutzhinweise, Allgemeine Geschäftsbedingungen (AGB) und Kontaktdaten können hier zu finden sein. Aber auch Dienste wie → [Newsletter](#page-28-0) sowie ergänzende Angaben zum Anbieter, beispielsweise eine genauere Firmenbezeichnung, die Steuernummer

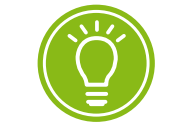

Cookies dürfen nur mit Zustimmung der Nutzer\*innen eingesetzt werden.

oder Bankdaten finden hier Platz. Bei privaten Seiten fehlen diese Angaben oft.

# **D** Tipp

Wenn man zum ersten Mal eine Internetseite aufruft, erscheint ein Kasten im unteren oder mittleren Bereich mit dem Hinweis, dass die Seite > [Cookies](#page-26-0) einsetzt. Mithilfe von Cookies werden persönliche Daten gesammelt, um zum Beispiel das Verhalten von Nutzer\*innen zu analysieren oder Dienste zu verbessern. Welche Informationen auf einer Internetseite gesammelt werden, steht in den Datenschutzbestimmungen, die meist in diesem Kasten verlinkt sind. Letztlich bestimmen aber die Nutzer\*innen mit ihrer Zustimmung oder Ablehnung, ob und in welchem Ausmaß Daten gesammelt werden dürfen. Die Verantwortlichen dürfen die Cookie-Einstellungen nicht auf Zustimmung voreingestellt haben und sie müssen die Nutzer\*innen klar auf ihr Auswahlrecht hinweisen. Es gibt bestimmte Cookies, die für das Funktionieren einer Website essenziell sind. Deswegen müssen diese Cookies angenommen werden, um die Funktionen einer Website nutzen zu können.

Der Body ist der Hauptbereich einer Webseite. Die Gestaltung kann sehr unterschiedlich ausfallen. Eine Gemeinsamkeit der meisten Webseiten ist die zentrale Anordnung relevanter Inhalte in diesem Bereich.

### Die Besonderheiten mobiler Internetseiten

Die Gestaltung von Internetseiten variiert je nach Endgerät, mit dem Nutzer\*innen die Webseite besuchen. Das liegt zum einen daran, dass auf Geräten wie einem Laptop oder Stand-PC mit großem Monitor mehr Platz für die Darstellung einer Webseite vorhanden ist. Zum anderen erfolgt die Bedienung dann über eine Tastatur und meistens eine Maus. An mobilen Endgeräten wie Smartphones oder Tablets sind die Bildschirme kleiner, und bedient wird direkt über Gesten der Nutzer\*innen auf dem → [Touchscreen.](#page-31-0)

Gestalter\*innen sind deshalb dazu übergegangen, moderne Webseiten "responsive" aufzubauen. Das bedeutet, dass sich die Gestaltung und der Aufbau der Internetseite an das Gerät anpassen, das die

Inhalte abruft. So kann es passieren, dass eine Internetseite beim Abruf über ein Smartphone oder Tablet ganz anders aufgebaut und angeordnet ist, als wenn man dieselbe Seite über einen Laptop öffnet.

# **Q** Tipp

Wer mit einem Smartphone oder Tablet eine Internetseite aufruft, kann im Browsermenü mit der Funktion "Desktop-Ansicht", manchmal auch "Desktop-Website" oder auch "Desktop-Seite" genannt, die für große Bildschirme konzipierte Webseite aufrufen. Das kann zum Beispiel dann nützlich sein, wenn man bestimmte Elemente nicht findet oder die Nutzung auf der mobilen Ansicht nicht gewöhnt ist. Manchmal ist es auch hilfreich, das mobile Gerät zu drehen, um eine andere Ansicht einer Webseite zu bekommen.

In aller Regel folgt der Aufbau mobiler Internetseiten der Logik, die im vorherigen Abschnitt beschrieben wurde. Allerdings werden Navigationsleisten in mobilen Internetseiten aus Platzgründen oft als sogenanntes Hamburger-Menü angezeigt. Das verwendete Symbol gleicht der stilisierten Seitenansicht eines Hamburgers (in der Regel drei übereinander platzierte waagrechte Striche). Tippt man auf dieses Symbol, öffnet sich die Menüleiste auf dem Bildschirm.

Eine weitere Besonderheit der mobilen Internetnutzung sind Flächen, die mit einer Wischgeste nach links oder rechts verändert werden können. Häufig wird dies auf mobilen Internetseiten dann genutzt, wenn Galerien eingebunden werden, in denen Bilder durchgeschaut werden können. Auf Nachrichtenseiten dienen diese Flächen zum Beispiel dazu, aktuelle Meldungen möglichst einfach durchwischen zu können. Solche Wischflächen erkennt man in aller Regel daran, dass Punkte unterhalb eines Bildes oder eines Elements zu sehen sind. Die Anzahl der Punkte steht dann für die Anzahl an Elementen, die gewischt werden können. Alternativ werden Wischflächen auch mit Pfeilen links oder rechts am Bildrand versehen, mit denen man die Bilder "durchtippen" kann.

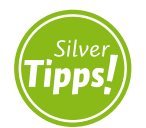

Gutes Beispiel für ein Hamburger-Menü: [www.silver-tipps.de](http://www.silver-tipps.de)

<span id="page-9-0"></span>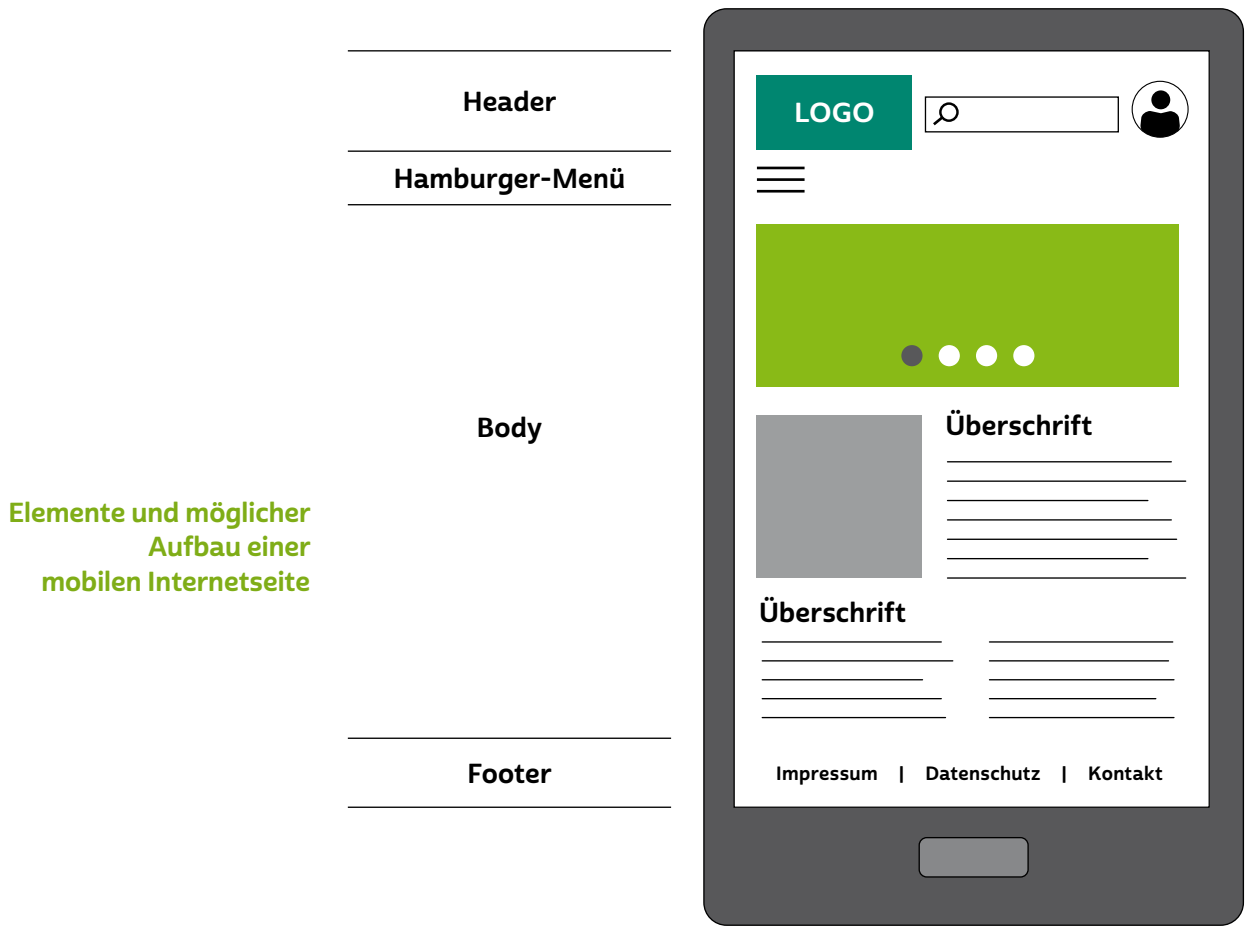

# 2.2 Der Browser

Zugang zum → [WWW](#page-32-0) bekommt man über ein spezielles Programm, den Browser. Ein Browser kann die Sprachen des WWW entschlüsseln, also den Quelltext lesen, und somit alle Inhalte darstellen. Das können Texte, aber auch Bilder oder Videos sein. Auf > [Servern](#page-29-0) im Internet sind alle Inhalte hinterlegt, die später auf der Website zu sehen sein sollen. Zudem ist ein "Konstruktionsplan" gespeichert, der angibt, wie diese Elemente auf einer Seite anzuordnen sind. Ruft man durch Eingabe einer Adresse im Adressfeld eine Website auf, passiert im Hintergrund Folgendes: Der Browser lädt diese Dateien auf den PC/Laptop oder ein mobiles Endgerät herunter und baut die Website nach dem beigefügten Plan zusammen. Ist die Internetverbindung langsam, kann man diesen Vorgang sehr gut beobachten: Element für Element erscheint die Seite. In aller Regel öffnet der Browser die Version der Website, die für das Endgerät konzipiert wurde, also entweder die

mobile Ansicht für Smartphones und Tablets oder die Desktop-Ansicht für Laptops und PCs.

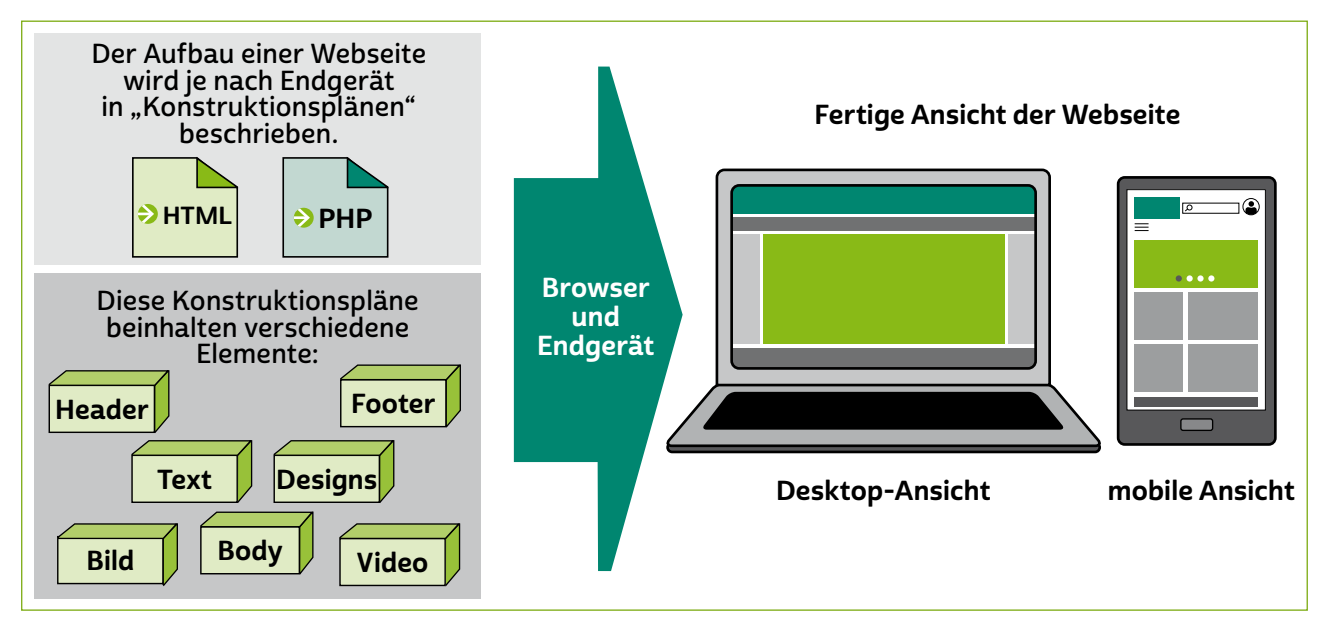

Bei den meisten Browsern erfüllt das Adressfeld zwei Funktionen: Zum einen kann hier eine bekannte Internetadresse eingegeben werden, also zum Beispiel [www.silver-tipps.de](http://www.silver-tipps.de), und zum anderen wird automatisch eine Suche in einer Suchmaschine gestartet, wenn man ein beliebiges Wort eingibt.

Der Browser als Konstrukteur einer **Website** 

# **D** Tipp

Generell gilt: Wenn Sie die Adresse einer Internetseite kennen (Beispiel: www.meine-xy-bank.de), dann geben Sie diese am besten direkt in das Adressfeld ein. Die Eingabe in das Suchfeld oder direkt in eine Suchmaschine ist in etwa vergleichbar mit dem Anrufen einer (kostenlosen) Auskunft: Kennt man die Telefonnummer einer oder eines Bekannten, ruft man ja auch nicht zuerst die Auskunft an.

Nutzt man beim Abruf einen Laptop oder Stand-PC, findet man auch mehrere Symbole im Bereich des Adressfeldes, zum Beispiel zum Absenden einer Adresseingabe, zum Aktualisieren des Seiteninhalts oder zum Zurück- und Vorblättern in bereits aufgerufenen Internetseiten. Hier hat man zudem die Möglichkeit, Favoriten abzuspeichern, Lesezeichen zu setzen und zu durchsuchen oder das Menü aufzurufen.

Oberhalb dieses Bereichs befinden sich die sogenannten Tabs. Tabs, auch Register genannt, dienen dazu, mehrere Browserfenster gleichzeitig öffnen zu können. Ähnlich wie in einer Kartei kann dann zwischen den Fenstern hin und her geblättert werden.

Die beschriebenen Elemente gehören zu den grundlegenden Funktionalitäten eines Browsers und nicht zum Inhalt einer Website. Erkennbar ist dies daran, dass sie sich beim Aufrufen verschiedener Internetseiten nicht verändern.

# **A** Tipp

In manchen Browsern wird rechts neben dem Adressfeld ein zusätzliches Feld angezeigt, das eine direkte Suche in einer Suchmaschine ermöglicht.

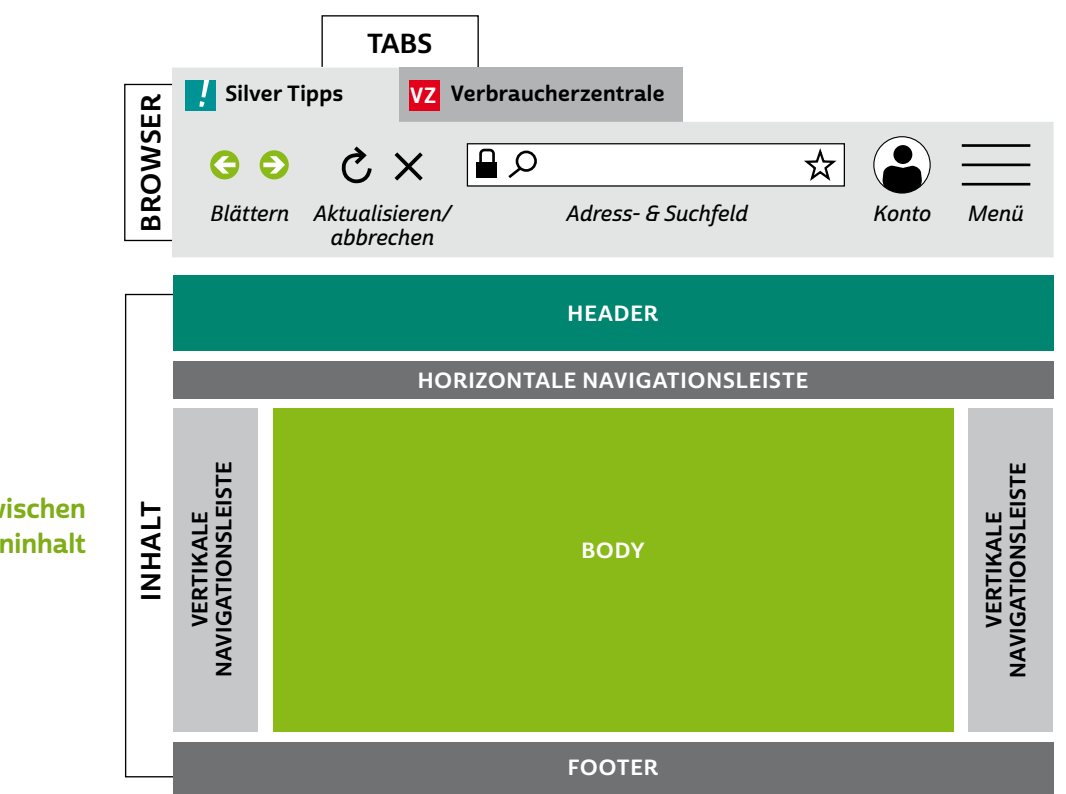

Nutzt man einen Browser auf einem mobilen Endgerät, sind die oben beschriebenen Elemente aufgrund der kleineren Darstellungsform anders angeordnet. Üblich ist, dass man oben im Programm die Adress- und Suchleiste findet und die Möglichkeit hat, ein Menü aufzurufen. In einigen Browsern, wie Google Chrome oder Mozilla Firefox,

Unterschied zwischen Browser und Seiteninhalt bietet dieses Menü dann auch die Möglichkeit, Webseiten zu aktualisieren, vor- oder zurückzublättern, Favoriten zu speichern oder abzurufen und Einstellungen vorzunehmen. Bei Apple Safari oder Samsung Internet befinden sich diese Elemente am unteren Rand des Browsers und werden permanent angezeigt. Die geöffneten Tabs findet man meist im oberen oder auch im unteren Bereich, etwa in Form eines kleinen Fenstersymbols mit einer Zahl in der Mitte. Diese steht für die Anzahl an geöffneten Browserfenstern. Durch Antippen kann man den gewünschten Tab öffnen.

Möchte man seinen Internetbrowser geräteübergreifend nutzen und so sowohl auf dem PC/Laptop als auch dem Smartphone und Tablet gleichzeitig auf geöffnete Webseiten und Lesezeichen zugreifen, so kann man darüber nachdenken, beim jeweiligen Betreiber des Browsers einen > [Account](#page-26-0) anzulegen. Dieser ermöglicht die Übertragung der Nutzungsdaten von einem Gerät auf das andere. Man muss sich jedoch bewusst sein, dass man dann auch das eigene Nutzungsverhalten dem Browserbetreiber offenbart.

# **D** Tipp

Egal ob am PC/Laptop oder am Smartphone: Browser sind der Dreh- und Angelpunkt des Surfens im Internet. In einer eigenen Artikelreihe auf [www.silver-tipps.de](https://www.silver-tipps.de/) werden deshalb verschiedene wichtige Aspekte, Funktionen und nützliche Tipps rund um dieses Programm vorgestellt: <https://s.rlp.de/sofpj>

Die Webadresse, kurz URL genannt, ist immer gleich aufgebaut, wie die folgende Abbildung zeigt:

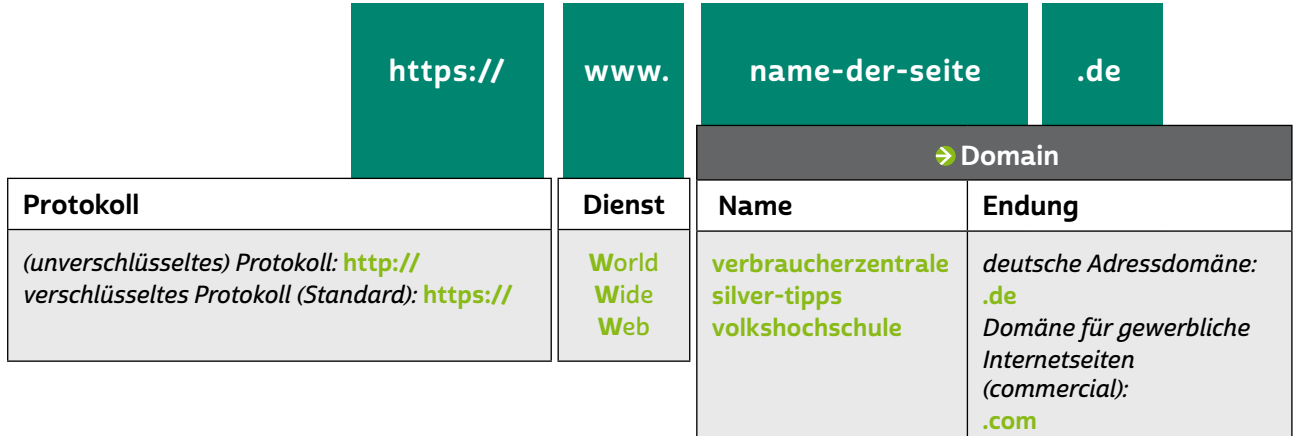

Die Adresse sollte man immer genau prüfen, denn bereits kleine Tippfehler können schnell zur falschen Website führen. Dies kann bezüglich Datenschutz und Passwortsicherheit unangenehme Folgen haben. Gerade bei Seiten, bei denen man sich in einem Mitgliederbereich anmeldet, oder beim Onlinebanking sollte man besonders vorsichtig sein.

Um sich vor unerwünschten Folgen zu schützen, bieten alle Browser unterschiedliche und unterschiedlich gute Sicherheitseinstellungen an, die sich mit jeder Aktualisierung, englisch  $\rightarrow$  ["Update"](#page-31-0), ändern können. Die wichtigsten Regeln bei der Nutzung von Browsern sind recht einfach:

- immer die neueste Version des Browsers nutzen,
- alle Updates installieren und
- nach dem Surfen alles löschen, was Internetseiten an Datenspuren hinterlassen haben!

# Tipp

Durch Drücken der Eingabetaste können Sie eine eingegebene Webadresse oder ein eingegebenes Suchwort schnell aufrufen.

Nur die neueste Browserversion kann bereits bekannte Sicherheitslücken schließen und externe Zugriffe und Manipulationen verhindern. Aktuelle Versionen gibt es immer beim Hersteller des Browsers oder über den Browser selbst. Sicherheitsrelevante Updates werden meist automatisch zur Installation angeboten und sollten auch gleich installiert werden.

# **Q** Tipp

Nutzen Sie für eine Browseraktualisierung die Update-Funktion in der Menüführung Ihres Browsers. So verhindern Sie, dass bei der Aktualisierung unnötige und störende Elemente wie Werbung und Werkzeugleiste mit installiert werden.

### Datenspuren im Browser

Jeder Besuch einer Webseite hinterlässt verschiedene Daten auf dem Computer, die teils zeitweise, oft aber auch zeitlich unbegrenzt gespeichert werden. Neben den sogenannten Cookies können das auch Bilder und Texte sein. Zusätzlich werden technische Gerätedaten erfasst, die Nutzer\*innen ebenfalls identifizierbar machen. Der Inhalt all dieser Dateien ist eine Art Fingerabdruck der einzelnen Nutzer\*innen. Sie geben Aufschluss darüber, was wann und wie oft angeschaut und was davor und danach im Internet gemacht wurde. Diese Daten sind für den Werbebereich (Marketing) interessant, um das Kaufverhalten von Nutzer\*innen zu untersuchen und beispielsweise zum Suchbegriff passende Werbung anzuzeigen. Aber auch für Kriminelle kann dies ein Weg sein, um an Passwörter oder andere sensible Daten zu gelangen.

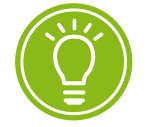

Jeder Besuch einer Webseite hinterlässt Daten.

### Wie kann man diese Datenspuren schnell und sicher entfernen?

Über den Browser lassen sich mit wenigen Klicks die meisten Spuren der Internetnutzung auf dem Computer löschen. Ein absolut sicheres Löschen ist zwar nur selten möglich, da Spezialisten auch gelöschte Daten wiederherstellen können. Dennoch erschwert man dadurch den Zugang zu privaten Daten.

Wo man den Derowserverlauf (bei manchen Browsern auch • Chronik" genannt) löscht, ist je nach benutztem Browser unterschiedlich: Am besten sucht man nach einem Punkt im Menü des Browsers namens "Verlauf", "Chronik", "Datenschutz" oder "Einstellungen". Windows-Nutzer können auch im Browser die Tastenkombination "Strg + Umschalt + Entf" drücken.

Die Alternative zum regelmäßigen Löschen der Datenspuren ist die Verwendung des sogenannten Privaten Modus, bei dem Nutzungsdaten erst gar nicht im Browser gespeichert werden. Dieser kann in der Regel über das Menü des Browsers ein- und ausgeschaltet werden.

Neben den automatisch gespeicherten Daten gibt es auch Inhalte, die gezielt auf einen Computer geladen werden sollen (> [Download](#page-27-0)). Der Download einer Datei birgt aber ebenfalls Risiken in sich. Vor dem Herunterladen einer Datei sollte man sich fragen, ob man die Datei wirklich braucht und ob die Quelle vertrauenswürdig ist.

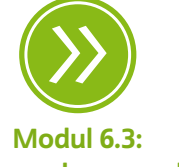

Wann und wo werden Daten preisgegeben? Datenspuren im Internet

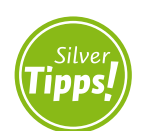

Mehr Tipps zum Thema "Toolbars": <https://s.rlp.de/Y6uv1>

Gleichzeitig sollte man sich der Tatsache bewusst sein, dass nahezu jede Installation von [Software](#page-30-0) nicht nur Daten auf der Festplatte speichert, sondern bei aktiver Internetverbindung auch immer Informationen an die Herstellungs- und Vermarktungsabteilung der Software liefert. Es lohnt sich in jedem Fall, genau hinzuschauen, ob bei der Installation Zusatzprogramme wie Werkzeugleisten, auf Englisch auch → ["Toolbars"](#page-30-0) genannt, angeboten werden. Gerade bei kostenfreier Software wird dies häufig versucht. Derartige Toolbars bieten selten einen echten Mehrwert. Dafür können sie den Browser verlangsamen, sammeln zusätzlich Daten für die Toolbar-Anbieter und können im Falle von unseriösen Anbietern auch Schadsoftware darstellen, die ein echtes Sicherheitsrisiko bedeutet. Diese Toolbars müssen meist bewusst abgewählt werden, wenn man sie nicht haben möchte. Vor dem Start des Downloads sollte daher gezielt kontrolliert werden, welche Installationen und Downloads ausgewählt sind.

Das Geschäft mit Informationen hat im Internet einen immensen Stellenwert. Aufgrund der unvorsichtigen Datenweitergabe einiger Nutzer\*innen ist Werbung im World Wide Web nicht nur gewinnbringend, sondern auch zielgenau möglich. Als Nutzer\*in bekommt man nicht nur irgendeine Reklame, sondern eine an eigenen Bedürfnissen orientierte. Im Fachjargon wird dies "personalisiertes Werbemanagement" genannt.

Sucht man beispielsweise nach Flügen in ein anderes Land, werden anschließend passende Hotels in der Nähe beworben. Mithilfe von [Werbebannern,](#page-31-0) Anzeigenfeldern oder sich plötzlich öffnenden und in den Vordergrund springenden Werbeelementen, die mit dem englischen Begriff  $\rightarrow$  "[Pop-up"](#page-29-0) bezeichnet werden, wird der kommerzielle Inhalt im Browser angezeigt. Wie kann man sich dagegen wehren? Auch hier gilt wieder: Regelmäßiges Löschen des Browserverlaufs beziehungsweise der Chronik und der Cookies hilft, wenn es Werbung auch nicht gänzlich verhindern kann.

Wer sich durch aufdringliche, farbintensive Werbebanner und Pop-ups bedrängt fühlt und die Übersicht über die Website verliert, kann mit einem sogenannten Werbeblocker, wie beispielsweise Adblock Plus, Abhilfe schaffen. Allerdings blockieren diese Programme nicht vollständig alle Werbeinhalte – manche werden einfach nicht erkannt oder bezahlen dafür, trotzdem angezeigt zu werden. Zudem verweigern werbefinanzierte Seiten, etwa kostenfreie Nachrichtenseiten, Nutzer\*innen nicht selten den Zugang zu ihrer Seite, wenn sie erkennen, <span id="page-16-0"></span>dass Werbeblocker im Browser eingesetzt werden. Wer dennoch bestimmte derartige Seiten nutzen möchte, hat entweder die Möglichkeit, einzelne Seiten in den Einstellungen des Werbeblockers manuell freizuschalten, oder es wird ein zweiter Internetbrowser ohne Werbeblocker gezielt für das Surfen auf solchen Seiten installiert.

Abgesehen von Werbeblockern gilt: Generell sollte man mit dem Einsatz derartiger Browsererweiterungen, auch "Browser-Plug-ins" genannt, vorsichtig und zurückhaltend umgehen. Hinter etlichen von ihnen verbirgt sich Schadsoftware, sodass man vor der Installation genau die Herkunft und Seriosität des Plug-in-Anbieters prüfen sollte.

# 2.3 Suchmaschinen

Ohne sie geht im World Wide Web nichts: Suchmaschinen. Marktführer unter den Suchmaschinen ist Google. Aber es gibt auch Alternativen, wie etwa Startpage, Ecosia oder Bing. Suchmaschinen sind die zentrale Anlaufstelle für alle Suchenden. Sie werden täglich millionenfach genutzt, um Websites, Informationen und Daten im unbegrenzten und unendlich großen Internet zu finden. Um diese Helfer besser kennenzulernen, sind folgende Fragen und Antworten von Bedeutung:

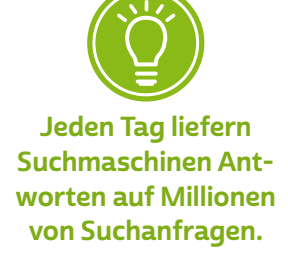

### Was ist eine Suchmaschine und wie funktioniert sie?

Suchmaschinen befinden sich in riesigen Rechenzentren mit Hunderttausenden Servern, verteilt auf mehrere Staaten. Automatisch werden dort Internetseiten und Links durchsucht. Die gesammelten Daten werden in  $\rightarrow$  [Datenbanken](#page-26-0) gespeichert und sortiert. Durch den Verbund mehrerer Datenbanken und hoher Rechenleistung stehen damit immer aktuelle Listen zur Verfügung. Wird ein Begriff in die Suchmaske eingegeben, vergleicht die Suchmaschine diesen Begriff mit den Informationen in den Datenbanken und zeigt die Ergebnisse der Suche an.

Bei der Nutzung von Suchmaschinen ist genaues Hinsehen wichtig. Manche Suchmaschinen zeigen neben den Sucherergebnissen auch Werbung an. So werden Links eingeblendet, die mit einem kleinen Hinweis als Anzeigen kenntlich gemacht oder an der Seite als Werbeanzeigen aufgeführt werden. Für diese Darstellung bezahlen die jeweiligen Unternehmen die Suchmaschinenbetreiber.

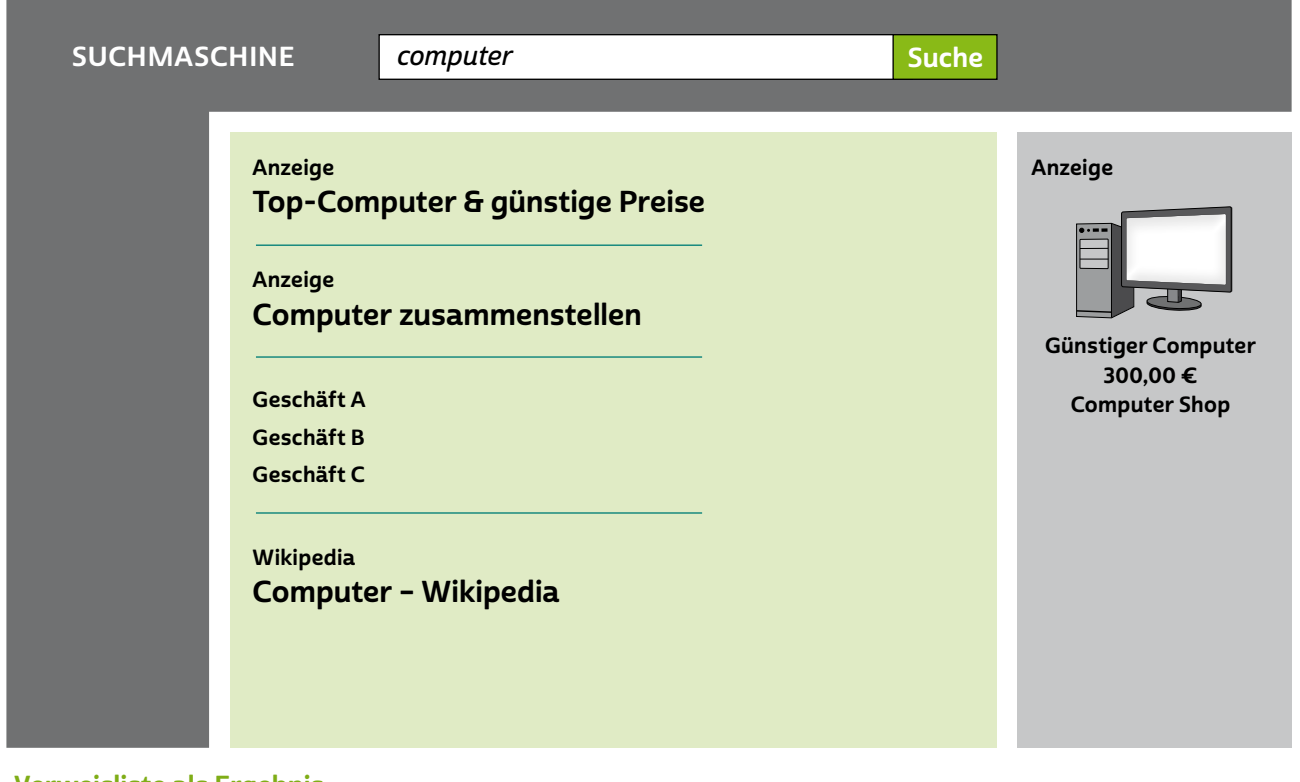

Verweisliste als Ergebnis der Suche mit Werbung an verschiedenen Stellen

Das Benutzen einer Suchmaschine ist für Nutzer\*innen kostenlos. Die Anbieter verdienen ihr Geld mit dem Einblenden von Werbeanzeigen und dem Sammeln von Daten. Die Daten werden erfasst und ausgewertet. Mithilfe dieser Daten ist es möglich, Nutzer\*innen wie beschrieben personalisierte Werbung einzublenden.

Um das Internet möglichst datensparsam zu durchsuchen, lohnen sich datenschutzfreundliche Suchmaschinen. Aber auch das regelmäßige Löschen des Browserverlaufs und der Cookies helfen dabei, weniger Informationen von sich weiterzugeben.

### Gezielte Suchanfragen

Besonders zielführend und komfortabel sind Suchanfragen, wenn bestimmte Filter eingesetzt werden. Die meisten Filterangebote hat der Marktführer. Er bietet Filter für Onlineshopping, Bilder, Karten und Navigation (Maps), Videos, Nachrichten (News), Bücher, Flüge und Finanzen. Außerdem können zusätzliche Suchfilter wie Land, Sprache, Zeit und wortwörtliche Ergebnisse gesetzt werden.

Vorteilhaft ist auch die Rückwärtssuche. Anhand von Bildern kann die Suchmaschine entweder ähnliche Bilder finden oder auch Webseiten anzeigen, die das gesuchte Bild enthalten.

# **A** Tipp

Wie die Anfrage bei einer Suchmaschine im Detail funktioniert, welche Kriterien für die Auflistung von Suchergebnissen berück-sichtigt werden und was genau ein >> [Algorithmus](#page-26-0) ist, das erfährt man im Artikel "Wie funktioniert eine Suchmaschine?": <https://s.rlp.de/78owO>

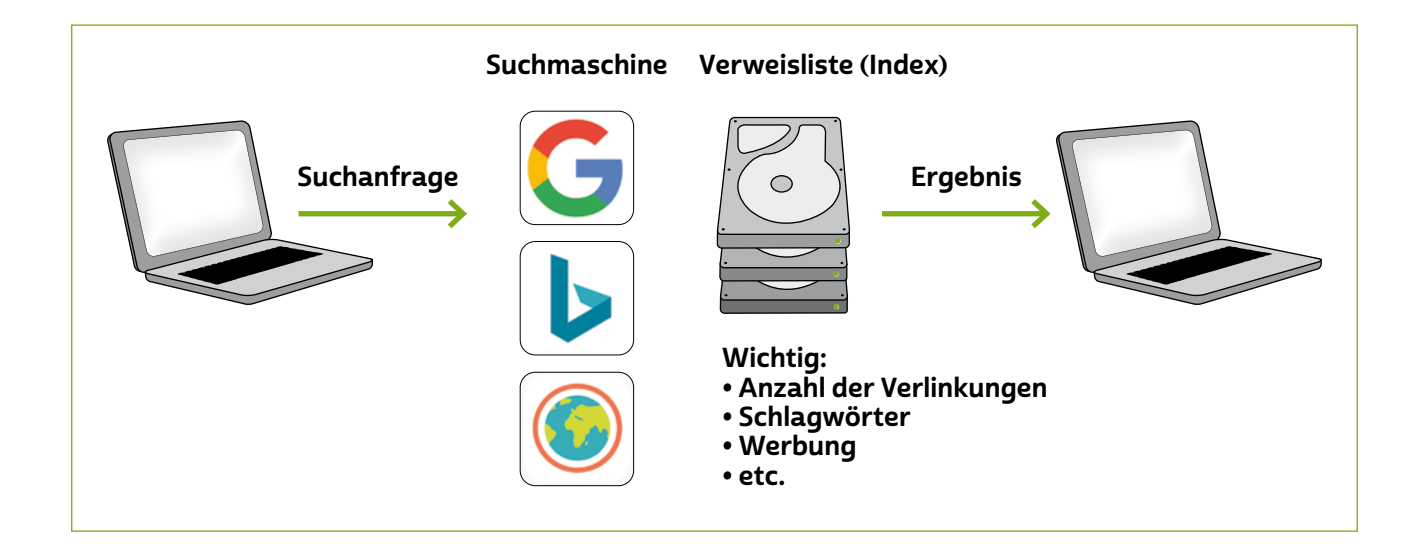

# Was sind die Resultate einer Suche und wie finde ich das richtige Ergebnis?

Nachdem der Suchbegriff, englisch → "[Keyword"](#page-28-0), und die Datenbankinformationen abgeglichen wurden, erhalten Nutzer\*innen eine Verweisliste. Die Suchmaschine berücksichtigt bei der Darstellung der Verweisliste verschiedene Kriterien, zum Beispiel wie oft die Seite angeschaut wurde. Diese Kriterien entscheiden, wie weit oben in der Liste die betreffende Seite platziert wird. Allerdings gilt auch: Wer bezahlt, landet weiter oben im Ranking. Wie genau Suchmaschinen Suchergebnisse sortieren, verraten große Firmen wie beispielsweise Google nicht.

Zu beurteilen, welchen Informationen man nun vertrauen darf und welche möglicherweise falsche Angaben liefern, erfordert neben Wissen und Geduld auch ein gesundes Misstrauen.

Folgende Prinzipien stellen einen kleinen Leitfaden bei der Informationsauswahl dar:

• Misstrauensprinzip: Eine Website sollte sich das Vertrauen der Nutzer\*innen erst verdienen.

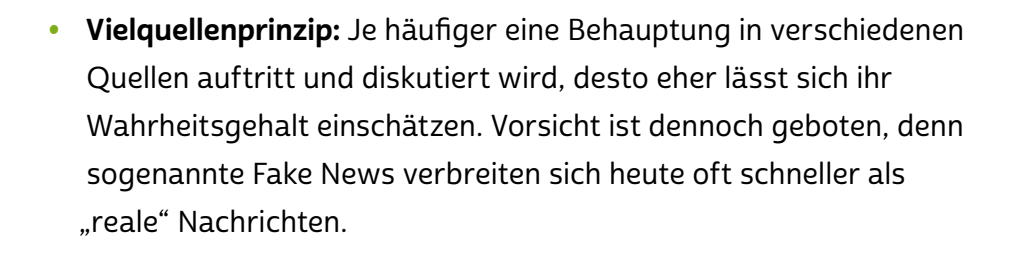

- Ergänzungsprinzip: Das Internet ist eine gute Quelle für die Erstinformation, diese sollte aber auch mit anderen Medien wie Büchern, Zeitungen und Zeitschriften abgeglichen werden.
- Kontrollprinzip: Die Objektivität der Website sollte kontrolliert werden: Ist der Text verständlich? Wer ist für den Inhalt verantwortlich? Ist ein\*e Herausgeber\*in im Impressum mit Anschrift zu finden und unter einer (Service-)Nummer erreichbar? Gibt es Angaben über die Aktualität der Seite?

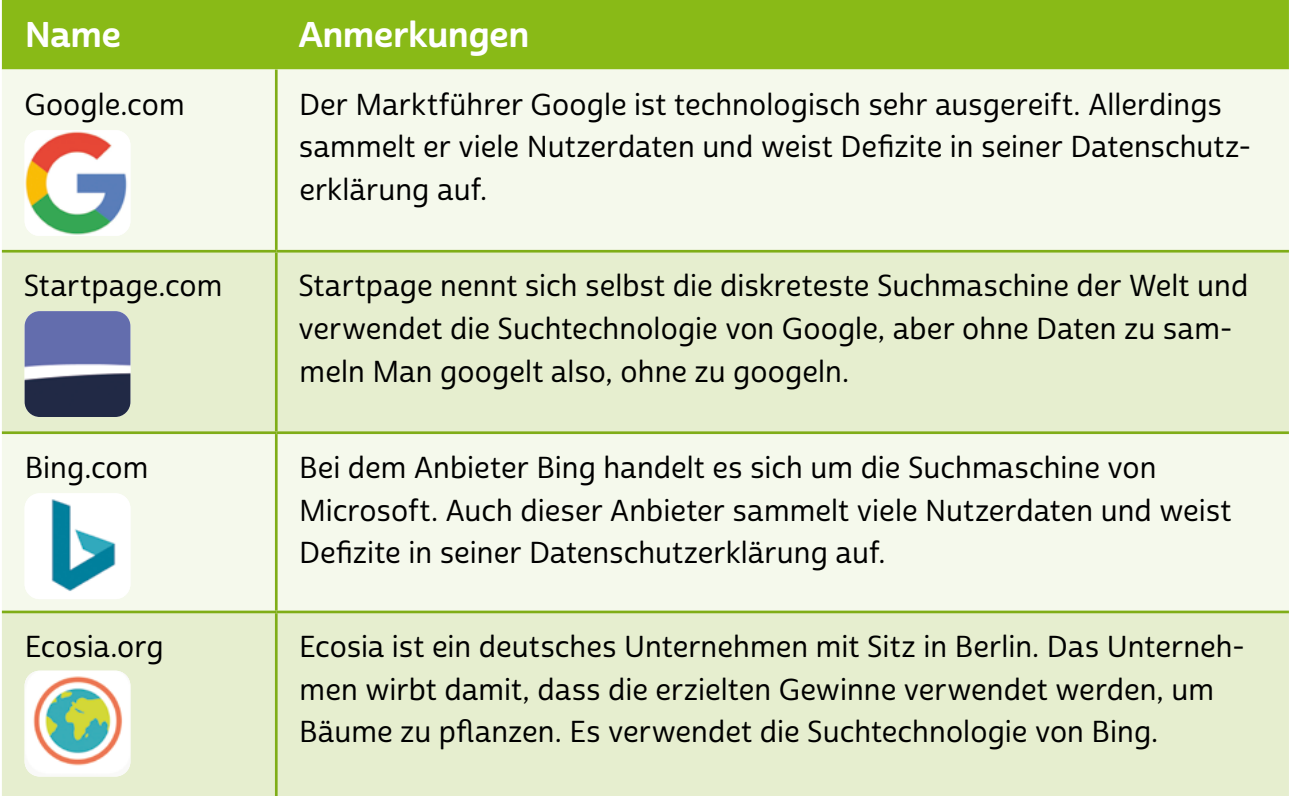

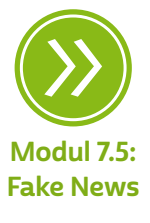

<span id="page-20-0"></span>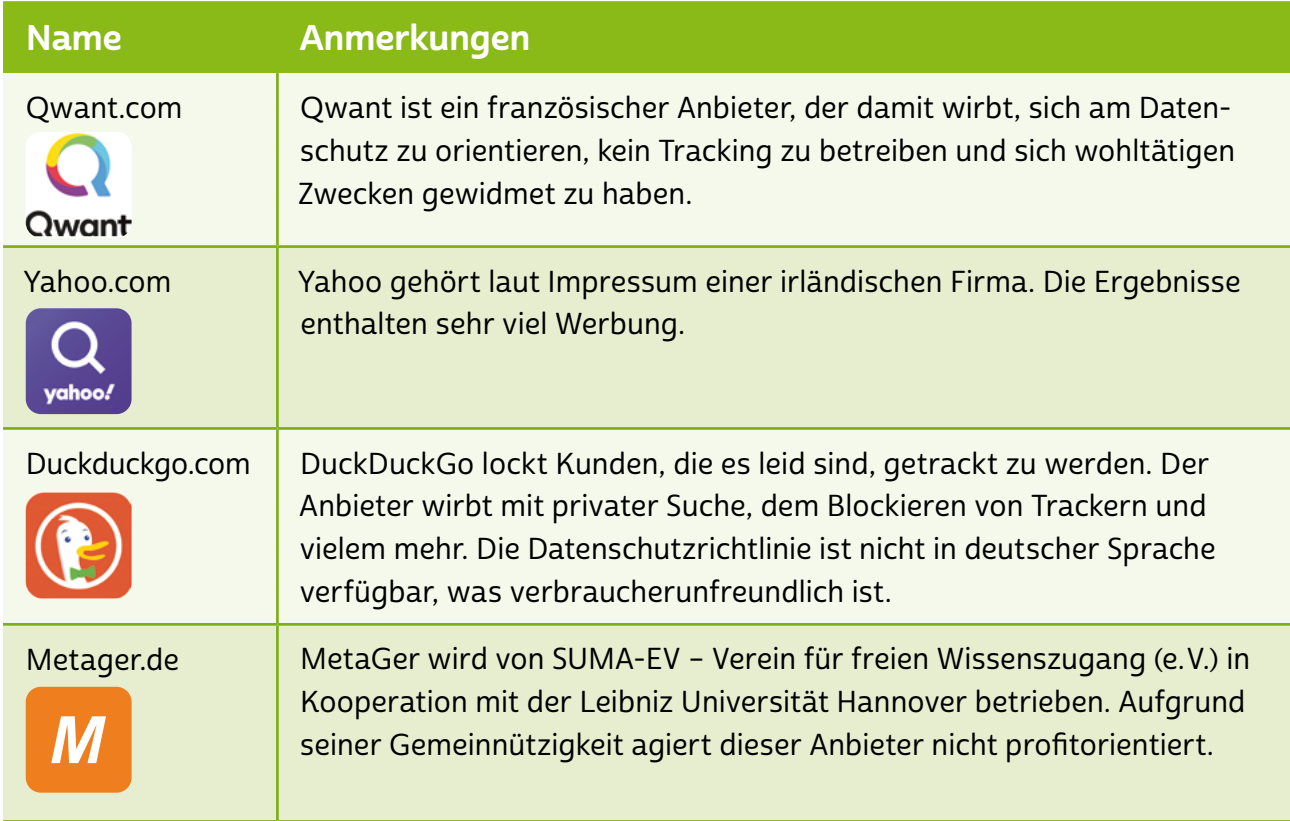

# 2.4 Informationsquelle Internet

Der Zugang zu den meisten Diensten des Internets erfolgt über das World Wide Web, erkennbar an den Adressen, die mit "www." beginnen. Die Inhalte einer Website sind sowohl in ihrer Darstellung als auch in ihrer Absicht sehr unterschiedlicher Natur. Es gibt Seiten von Parteien und politischen Gruppierungen, private Internetauftritte, Vereins-, Behördenund Firmenpräsenzen, Internethandel, Onlinebanking, diverse Dienstleistungsangebote sowie Foren zu allen möglichen Themen.

Das Angebot ist breit und nicht immer sofort zu durchschauen. Wer verfolgt welche Absicht? Kann man dem jeweiligen Anbieter vertrauen? Wer betreibt die Website? Viele dieser Fragen können oft nicht eindeutig geklärt werden, aber es gibt Anhaltspunkte, die das Einordnen erleichtern. Wichtig sind Aufmachung und Übersichtlichkeit der Seite. Ist die → [Navigation](#page-28-0) logisch? Sind wichtige Informationen gut lesbar und auffindbar? Sind die Texte verständlich geschrieben?

Eine weitere wichtige Fragestellung betrifft die Anbieter der Seiten: Findet man alle Angaben über den Anbieter schnell und gut? Im Impressum oder unter "Kontakt" sollte neben einer verantwortlichen Person eine gültige Adresse mit kostenloser oder kostengünstiger Telefonnummer zu finden sein.

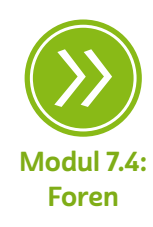

In Foren beispielsweise sind zusätzlich auch die Übersichtlichkeit, ein höflicher und sachlicher Umgangston und vorhandene Regelwerke für [Postings](#page-29-0) und Kommentare ein Indiz für Glaubwürdigkeit. Auch die Angabe von Quellen ist immer ein guter Hinweis für die Seriosität von Behauptungen. Allerdings stellt sich hier das Problem der Quellenzuverlässigkeit. Ist beispielsweise [Wikipedia](#page-31-0) genauso glaubwürdig wie eine Literaturquelle? Das pauschal zu entscheiden, ist nahezu unmöglich.

Es gibt Mechanismen, die Aktualität, Realitätsnähe und Wissenschaftlichkeit in Wikipedia fördern. Inwiefern diese auch konsequent angewendet werden oder ob sie gar umgangen werden, ist jedoch nur schwer nachprüfbar. Von Nutzer\*innen ins Netz gestellte Informationen können häufig ungefilterte Meinungsäußerungen darstellen und stehen redaktionell aufbereiteten Darstellungen einer Sachlage gegenüber. Da bei Wikipedia keine vollumfängliche Redaktion aller Inhalte erwartet werden kann, ist eine gewisse Skepsis gegenüber den Angaben angebracht. Sie sollten nur dann übernommen werden, wenn sie auch durch zutreffende Belege überprüfbar sind. Die Quellenangaben bei Wikipedia sind beispielsweise direkt unter dem jeweiligen Artikel aufgelistet (unter den Überschriften "Literatur", "Weblinks" und "Einzelnachweise").

#### **Tipp** A

Wie Wikipedia funktioniert, wie die größte Online-Enzyklopädie entstanden ist und wie man sogar selbst Artikel veröffentlichen werden kann, das kann man auf silver-tipps.de nachlesen: <https://s.rlp.de/CZrhN>

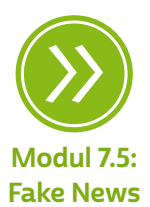

Es bleibt festzuhalten: Gegenüber Informationen aus den seriösen Printmedien, aus Radio und Fernsehen bestehen im Netz eventuelle Risiken, was deren Zuverlässigkeit angeht. Gleichzeitig ist die Chance auf Aktualität sehr hoch. Gerade in sozialen Netzwerken ist es sehr schwierig, den Wahrheitsgehalt, die Urheberschaft und die Intention von Autor\*innen schnell durchschauen zu können.

Vernunft und Erfahrung können im Informationsdschungel weiterhelfen. Allerdings finden sich auf Internetseiten nicht nur (mehr oder weniger informative) Inhalte. Bunte, blinkende und mit aufpoppenden Fenstern verbundene Werbung drängt sich beim Durchstöbern

des Internets häufig in den Vordergrund. Meist sind diese kreuz und quer über den Bildschirm verteilt. Das lenkt ab, macht die Seite unübersichtlich und erschwert das Finden der relevanten Informationen.

# **Q** Tipp

Werbung auf Internetseiten muss als solche gekennzeichnet sein. Üblich hierfür sind Begriffe wie "Anzeige" am oberen linken oder rechten Rand eines Werbefensters. In sozialen Netzwerken wie Facebook und Instagram sind auch Hinweise wie "Gesponsert" zu finden.

Klicks auf solche Werbebanner, die oft als Information getarnt sind, führen meist auf fremde Seiten. Es handelt sich also um sogenannte externe Links, die durch Anklicken eine andere Adresse im World Wide Web öffnen. Zwar besteht so das Risiko, von der eigentlich besuchten Seite auf eine andere, unseriöse Internetpräsenz zu gelangen; dennoch ist Werbung allein kein Indiz für Unseriosität. Die oft kostenlosen Angebote, Dienstleistungen und Informationsaufbereitungen auf Internetseiten müssen schließlich finanziert werden – und das passiert im Internet vor allem durch Werbung. Es gilt hier, sorgsam zu prüfen, was sich alles an Informationen und Reklame auf einer Seite befindet, und bei der Beurteilung einer Internetseite auf gesunden Menschenverstand zu setzen.

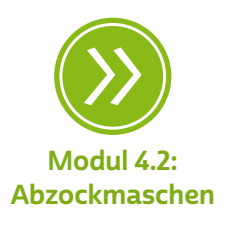

# **A** Tipp

Merkmale für eine seriöse Seite:

- Übersichtlichkeit
- Textverständlichkeit
- Lesbarkeit
- vollständiges Impressum
- kostenlose/-günstige Servicenummer(n)
- Aktualität des Seiteninhalts
- Quellennachweise zum Inhalt
- klar gekennzeichnete Werbeanzeigen

Eines der wichtigsten Merkmale, um die Seriosität einer Website zu beurteilen, ist die Vollständigkeit des Impressums. Vollständigkeit ist gegeben, wenn mindestens folgende Informationen vorhanden sind:

- Firmenname,
- Anschrift mit postalischer Adressierung (kein Postfach!),
- weitere Kontaktmöglichkeiten über Telefon, Fax, E-Mail,
- als verantwortlich für die Seite angegebene natürliche Person (Name),
- Handelsregistereintrag und / oder Steuernummer.

Jede dieser Informationen kann mithilfe einer Suchmaschine überprüft werden. Zusätzlich sieht man in den Ergebnissen der Suche schnell, ob zum Beispiel ein Anbieter bei der Verbraucherzentrale als unseriös aufgefallen ist oder andere Nutzer\*innen schlechte Erfahrungen gemacht haben.

Insgesamt zeigt sich auch hier wieder, dass die Inhalte im Netz und die damit verbundene Informationsvielfalt eine kompetente Nutzung erfordern. Wo finde ich die für mich passende Information? Kann ich der vorliegenden Quelle vertrauen? Welche Auswahl treffe ich?

Der Umgang mit der Flut an Informationen und Quellen, das breite und tiefe Angebot, die Vielfalt an weiterführenden Informationen durch Verlinkungen und das sich ständig ändernde Geflecht und Aussehen von Internetseiten erfordern Geduld, Auswahlfähigkeit und technisches Wissen seitens der Nutzer\*innen. Andererseits bietet das Internet aber die Möglichkeit, mit wenig zeitlichem Aufwand an aktuelle Informationen zu gelangen und sich durch das Vergleichen eine Meinung zu bilden.

# **Q** Tipp

Unterhalb des öffentlichen und privaten Bereichs des Internets gibt es eine weitere Ebene. Es ist der Untergrund des Internets. Diesen Teil des Internets nennt man Darknet: <https://s.rlp.de/sj6ql>

# <span id="page-24-0"></span>INTERVIEW MIT

### Ulrike Maier

Fachreferentin beim Verband der Volkshochschulen von Rheinland-Pfalz e. V.

## Was sind aus Ihrer Erfahrung die häufigsten Probleme der "Smart Surfer" (Personen der Generation 50 plus)?

Ulrike Maier: Viele "Smart Surfer" sind nicht im Umgang mit den Computern und mobilen Endgeräten groß geworden und mussten sich diese Kompetenz erst aneignen. Digitale und soziale Medien sind jedoch heute Bestandteil der Alltagskultur und am Arbeitsplatz. Alle

Lebensbereiche werden immer digitaler. Menschen sind benachteiligt, wenn sie keinen Zugang zu den digitalen Informations- und Kommunikationsmöglichkeiten haben. Die Fähigkeit, diese Technologien zu nutzen, wird zunehmend vorausgesetzt, um Informationen zu finden, diese zu bewerten und zu kommunizieren. Die Anwendungsmöglichkeiten des Internets sind jedoch zunächst unübersichtlich, immer wieder gibt es neue Tools und Plattformen mit verschiedenen Benutzeroberflächen. Das erfordert, sich ständig neu zurechtzufinden und sich mit den Funktionen von digitalen Anwendungen vertraut zu machen.

### Wie schwierig ist es für Menschen, auch im Beruf digital am Ball zu bleiben? Warum lohnt sich dieser Einsatz?

Ulrike Maier: Die Beschränkungen aufgrund der Corona-Pandemie haben gezeigt, wie schnell digitale Kompetenz ganz entscheidend werden kann. Viele Menschen waren plötzlich gezwungen, digital zu

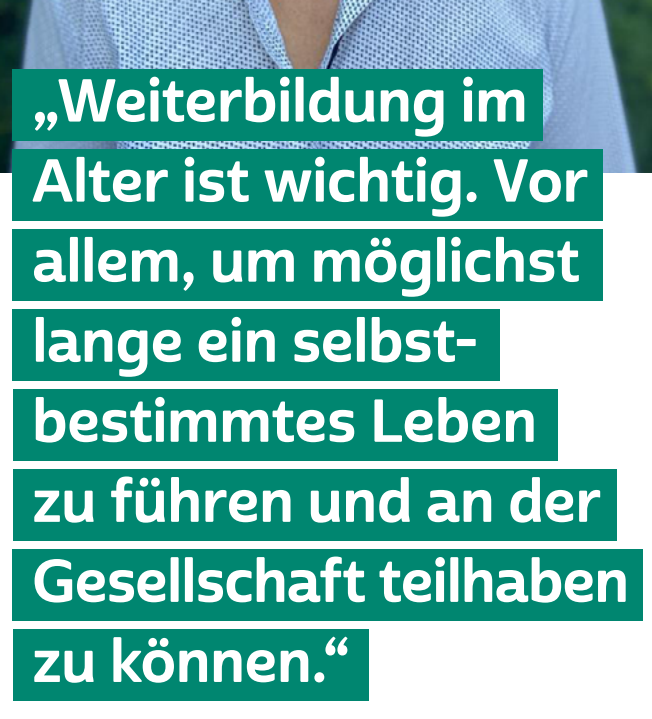

MODUL 2 | WIE MAN DAS INTERNET NUTZT | WIE MAN DAS INTERNET NUTZT

arbeiten und zu kommunizieren. Arbeitgeber\*innen reagierten mit der Ausweitung von Homeoffice. Dabei wurde vorausgesetzt, dass die Beschäftigten mit digitalen Tools umgehen können. Arbeitstreffen finden in Videokonferenzen statt, Schulen und Universitäten stellen auf E-Learning um. Viele Klein- und Mittelbetriebe müssen sich auf die zunehmende Digitalisierung einstellen. Es bedarf einer systematischen (digitalen) Qualifizierung der Beschäftigten, um sie auf die digitale Transformation und die damit verbundenen Umbrüche in der Arbeitswelt vorzubereiten. Den neuen Anforderungen an digitale Kompetenz im Beruf muss jede\*r genügen, um nicht abgehängt zu werden.

### Warum ist Weiterbildung auch im Alter so wichtig? Hat man nicht irgendwann "ausgelernt"?

Ulrike Maier: Weiterbildung im Alter ist wichtig. Vor allem, um möglichst lange ein selbstbestimmtes Leben zu führen und an der Gesellschaft teilhaben zu können sowie auch die modernen Möglichkeiten der Kommunikation zu nutzen. Die Teilnahme an Weiterbildungsangeboten sichert zudem die soziale Teilhabe, stärkt das Selbstbewusstsein und enthält ein großes Potenzial für das Gemeinwesen.

### Was war Ihre lustigste Situation bei einer Onlineveranstaltung?

Ulrike Maier: Wir haben regelmäßig Videokonferenzen auf Bundesebene mit den Kolleg\*innen aus den anderen vhs-Landesverbänden. In der Zeit des Lockdowns musste sich ein Kollege im Homeoffice gleichzeitig um seinen kleinen Sohn kümmern. Das motivierte dann einige Kolleg\*innen, alles Mögliche in die Kamera zu halten, um den Kleinen zu animieren: eine Handpuppe, eine Hauskatze …

## <span id="page-26-0"></span>Glossar

Account: Ein Account ist ein Benutzerkonto für einen Onlinedienst, zum Beispiel für einen E-Mail-Service oder eine Videoplattform. Meistens gewährt dieses Benutzerkonto Zugang zu gespeicherten persönlichen Informationen oder zu sonst nicht frei zugänglichen Bereichen einer Internetseite oder eines Internetdienstes.

Algorithmus: Algorithmen sind komplexe mathematische Formeln, die miteinander verknüpft sind und im Ergebnis eine Kette von Regeln oder Anweisungen bilden, die zum Beispiel Grundlage einer computergesteuerten Entscheidung sein können.

Browserverlauf: Im Browserverlauf werden ähnlich wie in einem Logbuch alle Tätigkeiten des Browsers gespeichert und können jederzeit angezeigt werden. Während des Surfens im Internet werden zudem Cookies, eventuell auch Passwörter und Benutzernamen sowie andere Dateien, zeitweise auf dem Computer gespeichert. Diese zwischengespeicherten Daten werden mit dem Begriff "Cache" bezeichnet. Um die eigenen Datenspuren so gering wie möglich zu halten, sollte der Browserverlauf regelmäßig gelöscht werden. Der Browserverlauf wird manchmal auch "Chronik" genannt.

### Chronik: siehe Browserverlauf

Cookies: Kekse und Plätzchen werden im Englischen "Cookies" genannt. Nun hat der Cookie im Laptop, Smartphone oder Tablet aber nichts mit dem süßen Gebäck zu tun. Cookies sind vielmehr "Krümel" in Form kleiner Textdateien, die dazu genutzt werden, auf einem Computer persönliche Daten oder Einstellungen von Nutzer\*innen zu hinterlegen. Onlineshops oder soziale Netzwerke nutzen diese Datenspuren beispielsweise, um ihre Angebote auf die jeweiligen Besucher\*innen zu personalisieren.

Datenbank: Datenbanken dienen dazu, große Mengen an Informationen, wie zum Beispiel ganze Adresssätze, verwaltbar zu machen. Ähnlich einer Bank, die Geld im Tresor lagert, lagert eine Datenbank, etwa auf einem Server im Internet, Informationen ein und hält diese für

<span id="page-27-0"></span>autorisierte Abfragen bereit. In Tabellenform, also in Zeilen und palten, werden unterschiedlichste Informationen erfasst und zum Beispiel für Websites, soziale Netzwerke und Onlinebanking zur Verfügung gestellt.

Domain: Jeder Computer, der im Netz aktiv ist, bekommt eine einmalige und einzigartige IP-Adresse. Domains dienen dazu, aus diesen IP-Adressen virtuelle Namen zu machen. Beispielsweise steckt hinter Google eigentlich eine IP-Adresse wie 173.194.112.23. Tippt man www. google.de in den Browser ein, fragt dieser bei einer Art Auskunft nach, zu welcher IP die Anfrage durchgestellt werden muss. Die Auskunft, auch bekannt unter dem Namen "Domain Name System", sendet im Gegenzug die IP-Adresse an den Anfrager. Nach dem gleichen Prinzip funktioniert auch die Kommunikation über E-Mails.

Download: Bei einem Download werden Daten aus dem Internet auf den heimischen Computer oder mobile Endgeräte wie Smartphones und Tablets heruntergeladen, also übertragen.

### einloggen: siehe Log-in

HTML: Die Abkürzung "HTML" steht für "Hypertext Markup Language", eine Beschreibungssprache für den Aufbau und die Struktur von Internetseiten.

Impressum: Wie das Impressum bei Printprodukten zeigt auch das Impressum von Websites an, wer für die Inhalte rechtlich verantwortlich ist. Ein vollständiges Impressum enthält folgende Informationen: Firmenname; Anschrift mit postalischer Adressierung (kein Postfach); weitere Kontaktmöglichkeiten über Telefon, Fax, E-Mail; eine als verantwortlich für die Seite angegebene natürliche Person (Name); Handelsregistereintrag und/oder Steuernummer.

Internet: Das Internet ist ein weltweit zwischenverbundenes Computernetzwerk (auf Englisch "Interconnected Network"). Das bedeutet, dass viele einzelne Netzwerke, zum Beispiel von Firmen, öffentlichen Einrichtungen oder auch privaten Nutzer\*innen, in einem Netzwerkverbund stehen.

<span id="page-28-0"></span>Keyword: Als "Keyword" (zu Deutsch "Schlüsselwort") bezeichnet man einen oder mehrere Begriffe, die einen Textabschnitt schlagwortartig zusammenfassen oder selbst zentraler Bestandteil desselben sind. Keywords spielen insbesondere bei der Verwendung von Suchmaschinen eine wichtige Rolle. Sowohl die eingegebenen Suchbegriffe werden als Keywords bezeichnet als auch die Schlagworte, die bei der Auflistung der Suchergebnisse unter jedem Ergebnis angezeigt werden.

Link: Der Begriff "Link" leitet sich ab vom englischen Verb "to link", was "verbinden" bedeutet. Unter einem Link versteht man einen digitalen (Quer-)Verweis auf eine andere Stelle innerhalb einer Website, auf eine externe Internetseite, auf eine Datei oder eine Anwendung innerhalb des Internets. Links sind deshalb auch zentrale Strukturelemente des Internets.

Log-in: Als "Log-in" bezeichnet man den Vorgang, bei dem ein\*e Benutzer\*in sich mithilfe des Benutzernamens und Passworts in den gesicherten Bereich einer Website begibt (einloggt). Beispiele hierfür sind der Zugang zum E-Mail-Konto oder zum Onlinebanking.

Navigation: Die Navigation ist die zentrale Steuerung einer Website. Mithilfe bestimmter Verknüpfungen, die in der Navigation angezeigt werden, ist es Besucher\*innen möglich, sich auf der Website zu bewegen. Navigationsleisten in mobilen Internetseiten werden aus Platzgründen oft als sogenanntes Hamburger-Menü angezeigt. Das verwendete Symbol mit drei übereinander angeordneten Linien gleicht der stilisierten Seitenansicht eines Hamburgers.

### Navigationsleiste: siehe Navigation

Newsletter: Newsletter sind Mitteilungsblätter im Internet, wie zum Beispiel Informations-E-Mails über Organisationen, Initiativen oder neue Angebote, die meist abonniert werden müssen (und auch wieder abbestellt werden können). Newsletter werden meistens in regelmäßigen Abständen verschickt und informieren über Neuigkeiten wie Angebote, Veranstaltungen oder Nachrichten.

<span id="page-29-0"></span>PHP: PHP ist eine Programmiersprache, die für die Erzeugung von Internetseiten und -anwendungen genutzt wird. Nutzt man zum Beispiel die Suchfunktion auf einer Internetseite, erstellt PHP passend zur Anfrage eine Ergebnisliste.

Pop-up: Pop-ups sind sich selbst öffnende Fenster, die beim Besuch einer Website automatisch in den Vordergrund "springen" oder auftauchen. Für die meisten gängigen Browser gibt es gut funktionierende Pop-up-Blocker, die das störende Aufspringen von Seiten verhindern. Allerdings können hiermit auch nützliche und wichtige Popups in Onlineshops oder bei Bankgeschäften blockiert werden.

Posting: Postings (kurz: Posts) sind Mitteilungen in einem Forum, auf einem Blog, im Kommentarfeld, in einem sozialen Netzwerk oder einem Chat.

Protokolle: Damit Kommunikation zwischen Computern über das Internet funktioniert und Daten ihren Weg finden, müssen, wie bei der menschlichen Kommunikation, gemeinsame Sprachen existieren. Zudem müssen Regeln eingehalten werden, wie Daten von einem Sender zum Empfänger gelangen. Sogenannte Protokolle übernehmen diese Funktion im Internet. Ein Beispiel hier ist das Hypertext-Transferprotokoll – kurz http. Es dient dazu, HTML-Dokumente zu übertragen. Das Protokoll ist jedoch unverschlüsselt und damit potenziell angreifbar. Hier kommt https ins Spiel. Der Buchstabe "s" hinter der Abkürzung "http" steht für "secure", was auf Deutsch "sicher" bedeutet. Das Datenübertragungsprotokoll https ist also eine abhörsichere Datenverbindung, die zum Beispiel beim Einkaufen oder bei Bankgeschäften im Internet genutzt wird. Fast alle Internetseiten nutzen heute dieses Protokoll, um Kommunikation abzusichern.

Quelltext: Ein Quelltext ist ein in einer speziellen Programmiersprache geschriebener Text, mit dessen Hilfe Internetseiten so präzise wie möglich beschrieben werden. Ein Internetbrowser kann diesen Text entschlüsseln und so den Inhalt dieser Internetseiten darstellen.

Server: Wie die Bezeichnung "Server" (zu Deutsch "Diener" oder "Zusteller") schon andeutet, liegt die Funktion eines Servers in der <span id="page-30-0"></span>Bereitstellung von Daten oder Anwendungen für die Teilnehmer\*innen eines Netzwerks wie dem Internet. Dabei kann es sich bei einem Server entweder um einen Computer selbst oder auch nur um ein Programm handeln.

Smartphone: Der auch im deutschen Sprachraum genutzte Begriff "Smartphone" bedeutet "intelligentes oder geschicktes Telefon". Die Funktionalität von Smartphones geht dabei weit über die eines reinen Telefons hinaus. Smartphones sind Minicomputer, die die Nutzung von vielen Programmen wie Kalender, E-Mail oder anderen Internetdiensten ermöglichen. Besondere Merkmale der Smartphones sind hochauflösende Displays (Anzeigen), zahlreiche Sensoren wie GPS und die Bedienung über Touchscreen.

Software: Als Software bezeichnet man Programme wie das Betriebssystem eines Computers, Tablets oder Smartphones. Die Software bildet die Ergänzung zur sogenannten Hardware, also den technischen Bauteilen des Computers, und ist für die Steuerung von Prozessen innerhalb der Komponenten eines Computers zuständig.

Tablet: Ein Tablet ist ein internetfähiges Gerät, dessen Größe zwischen Smartphone und Laptop liegt. Der englische Begriff "Tablet" meint im Deutschen einen "Schreibblock" oder eine "kleine Tafel". Für den tragbaren Computer haben sich im deutschen Sprachgebrauch aber auch die Begriffe "Tablet-Computer" und "Tablet-PC" durchgesetzt. Im Vergleich zu Smartphones haben Tablets oft keinen SIM-Karten-Slot und sind damit auf eine WLAN-Verbindung angewiesen, um ins Internet zu gehen. Wer ein Tablet auch mobil nutzen möchte, der sollte darauf achten, ein Gerät mit einem SIM-Karten-Slot für den Zugang zum Mobilfunknetz zu kaufen.

Toolbar: Eine Toolbar ist eine Werkzeugleiste, die oft bei der Installation von kostenlosen Programmen (meist unfreiwillig) mitinstalliert und im Browser als zusätzliche Menüleiste angezeigt wird. Vor allem Anbieter von Such-, E-Mail- und Nachrichtendiensten wollen so mehr Nutzer\*innen bekommen. Neben dem Nachteil, dass die Browser-Menüleiste dadurch größer und unübersichtlicher, der tatsächliche Inhaltsbereich jedoch kleiner wird, können die Anbieter dieser "Mehr<span id="page-31-0"></span>wertdienste" auch vielerlei Daten zu den einzelnen Internetnutzer\*innen, beispielsweise über das Nutzungsverhalten, in Erfahrung bringen.

Touchscreen: Ein Touchscreen ist eine berührungsempfindliche Benutzeroberfläche, die von Nutzer\*innen direkt mit den Fingern gesteuert werden kann. Sie ist gleichzeitig das Ein- und Ausgabegerät eines Computers, also Monitor und Tastatur oder Maus in einem, und ersetzt diese vollständig: Eine Berührung des Touchscreens genügt. Meistens findet man diese Art von Benutzeroberflächen in Smartphones oder Tablet-PCs. Zunehmend setzen sich Touchscreens aber auch in anderen Geräten, wie Kaffeemaschinen oder Autos, durch.

Update: Bei einem Update wird ein Programm auf den aktuellen Stand gebracht. Hierfür muss in den meisten Fällen das Programm selbst mittels einer Internetverbindung auf einen Rechner der Herstellerfirma zugreifen können, um dort die Version des Programms auf dem heimischen Computer mit der auf dem Computer des Herstellers abzugleichen und gegebenenfalls zu aktualisieren. Updates sollten regelmäßig vorgenommen werden.

Werbebanner: Ein Werbebanner auf Internetseiten ist vergleichbar mit einer Fahne oder einem Plakat im realen Leben. Banner dienen meistens Werbezwecken und sind häufig sehr prominent auf Internetseiten platziert oder tauchen plötzlich mitten auf der Webseite auf. Die Werbeflächen sind oft so gestaltet, dass man bei einem Klick auf sie direkt zum Werbeangebot kommt.

Wikipedia: Das größte Lexikon im Internet ist Wikipedia. Wikipedia ist ein Kunstwort und setzt sich aus den Begriffen "Wikiwiki" (hawaiianisch für "schnell, schnell") und "Enzyklopädie" zusammen. Das Besondere an Wikipedia ist, dass für die Online-Enzyklopädie nur ehrenamtliche Autor\*innen aktiv sind und sie kostenlos ist. Wikipedia wird durch eine weltweite Nutzerschaft gepflegt und existiert in Hunderten von Sprachen.

World Wide Web: siehe WWW

<span id="page-32-0"></span>WWW: Die Abkürzung WWW steht für den englischen Begriff "World Wide Web", der "weltweites Netz" bedeutet. Das WWW ist ein Dienst des Internets, um Netzseiten etwa in einem Browser bereitzustellen.

<span id="page-33-0"></span>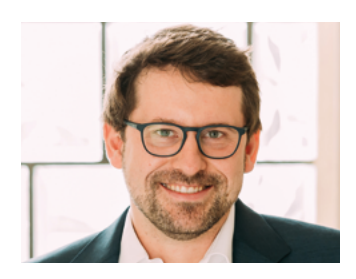

# Autor\*innen

Maximilian Heitkämper leitet den Fachbereich Digitales und Verbraucherrecht bei der Verbraucherzentrale Rheinland-Pfalz. Bereits im juristischen Studium waren Digitalisierung und wettbewerbsrechtliche Themen sein inhaltlicher Fokus. Zunächst als Rechtsreferent im Projekt Marktwächter Digitale Welt angestellt, übernahm er 2019 schließlich den neu geschaffenen Fachbereich.

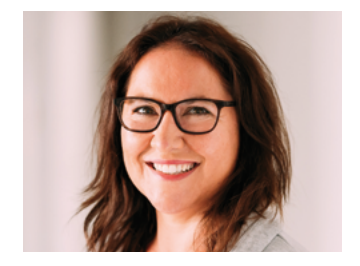

Jennifer Kaiser ist Juristin und Rechtsanwältin. Seit Oktober 2010 ist sie bei der Verbraucherzentrale Rheinland-Pfalz tätig. Dort arbeitete sie zunächst als Beraterin in der Beratungsstelle Ludwigshafen mit den Schwerpunkten Telekommunikations- und Verbraucherrecht. Seit Juni 2018 ist sie Fachberaterin im Referat Digitales und Verbraucherrecht.

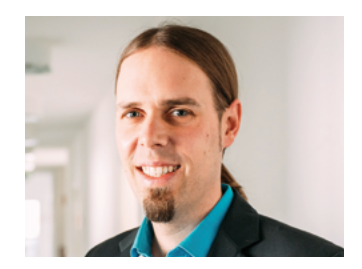

Dr. Florian Tremmel arbeitet als Referent für Offene Kanäle und Medienkompetenz bei der Medienanstalt Rheinland-Pfalz und ist pädagogischer Leiter des Projekts Digital-Botschafterinnen und -Botschafter für Rheinland-Pfalz. Zudem ist er Mitentwickler und Redaktionsmitglied des Projekts Silver Tipps – mit Freude online!.

#### Impressum

#### Titel:

Smart Surfer – Fit im digitalen Alltag Lernhilfe für aktive Onliner\*innen

#### Projektkoordination:

Verbraucherzentrale Rheinland-Pfalz e.V. Laura Günther Seppel-Glückert-Passage 10, 55116 Mainz [www.verbraucherzentrale-rlp.de](http://www.verbraucherzentrale-rlp.de)

#### Lektorat:

WORDS IN FLOW Julia Gilcher Schillerplatz 18, 55116 Mainz [www.wordsinflow.de](http://www.wordsinflow.de)

#### Autor\*innen:

Gestaltung:

alles mit Medien Anke Enders Freiherr-vom-Stein-Straße 10, 55576 Sprendlingen [www.allesmitmedien.de](https://www.allesmitmedien.de)

#### Bildnachweis:

Cover: Alexander Muth (Bildermuth); Portrait Ulrike Maier: Franca Maier; Portraits Maximilian Heitkämper, Jennifer Kaiser, Dr. Florian Tremmel: Laura Günther

Dr. Julia Gerhards, Michael Gundall, Maximilian Heitkämper, Jennifer Kaiser und Miriam Raic von der Verbraucherzentrale Rheinland-Pfalz e.V.; Hannah Ballmann und Fabian Geib von der Stiftung MedienKompetenz Forum Südwest; Anja Naumer und Dr. Florian Tremmel von der Medienanstalt Rheinland-Pfalz; Helmut Eiermann, Timo Göth und Sonja Wirtz als Mitarbeiter\*innen des Landesbeauftragten für den Datenschutz und die Informationsfreiheit Rheinland-Pfalz; Andreas Büsch von der Clearingstelle Medienkompetenz der Deutschen Bischofskonferenz an der KH Mainz.

Ehemalige Autor\*innen: Christian Gollner und Barbara Steinhöfel von der Verbraucherzentrale Rheinland-Pfalz e. V.; Christian Wedel und Jeanine Wein, freiberufliche Medienpädagog\*innen; Annette Thunemann vom Medienkompetenz Netzwerk Mainz-Rheinhessen.

#### Dank:

Wir danken unseren Förderern, die ein solches länderübergreifendes Projekt möglich gemacht haben. Unser Dank gilt auch allen weiteren Multiplikatoren, die uns helfen, dieses Wissen an die interessieren Onliner\*innen weiterzutragen. Ein besonderer Dank gilt zudem allen Autor\*innen und Interview-Partner\*innen, den Coverfoto-Modellen und allen weiteren Unterstützer\*innen des Projekts.

#### Herausgeber:

Bayerisches Staatsministerium für Umwelt und Verbraucherschutz Rosenkavalierplatz 2, 81925 München stmuv.bayern.de

#### Bezugsadressen:

Bayerisches Staatsministerium für Umwelt und Verbraucherschutz Rosenkavalierplatz 2, 81925 München verbraucherbildung.bayern.de

© StMUV, alle Rechte vorbehalten

#### In Kooperation mit

Bayerische Landeszentrale für neue Medien (BLM) Heinrich-Lübke-Straße 27, 81737 München blm.de

Verbraucherzentrale Bayern e.V. Mozartstr. 9, 80336 München verbraucherzentrale-bayern.de

VerbraucherService Bayern im KDFB e.V. Dachauer Str. 5, 80335 München verbraucherservice-bayern.de

Diese Publikation wird kostenlos im Rahmen der Öffentlichkeitsarbeit der Bayerischen Staatsregierung herausgegeben. Jede entgeltliche Weitergabe ist untersagt. Sie darf weder von den Parteien noch von Wahlwerbern oder Wahlhelfern im Zeitraum von fünf Monaten vor einer Wahl zum Zweck der Wahlwerbung verwendet werden. Dies gilt für Landtags-, Bundestags-, Kommunal- und Europawahlen. Missbräuchlich ist während dieser Zeit insbesondere die Verteilung auf Wahlveranstaltungen, an Informationsständen der Parteien sowie das Einlegen, Aufdrucken und Aufkleben parteipolitischer Informationen oder Werbemittel. Untersagt ist gleichfalls die Weitergabe an Dritte zum Zweck der Wahlwerbung. Auch ohne zeitlichen Bezug zu einer bevorstehenden Wahl darf die Publikation nicht in einer Weise verwendet werden, die als Parteinahme der Staatsregierung zugunsten einzelner politischer Gruppen verstanden werden könnte. Den Parteien ist es gestattet, die Publikation zur Unterrichtung ihrer eigenen Mitglieder zu verwenden. Das Werk ist urheberrechtlich geschützt. Alle Rechte sind vorbehalten. Die publizistische Verwertung der Veröffentlichung – auch von Teilen – wird jedoch ausdrücklich begrüßt. Bitte nehmen Sie Kontakt mit dem Herausgeber auf, der Sie – wenn möglich – mit digitalen Daten der Inhalte und bei der Beschaffung der Wiedergaberechte unterstützt. Diese Publikation wurde mit großer Sorgfalt zusammengestellt. Eine Gewähr für die Richtigkeit und Vollständigkeit kann dennoch nicht übernommen werden. Für die Inhalte fremder Internetangebote sind wir nicht verantwortlich.

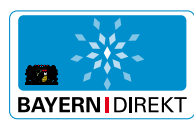

BAYERN  | DIREKT ist Ihr direkter Draht zur Bayerischen Staatsregierung. Unter Tel. 089 122220 oder per E-Mail unter [direkt@bayern.de](mailto:direkt%40bayern.de?subject=) erhalten Sie Informationsmaterial und Broschüren, Auskunft zu aktuellen Themen und Internetquellen sowie Hinweise zu Behörden, zuständigen Stellen und Ansprechpartnern bei der Bayerischen Staatsregierung.

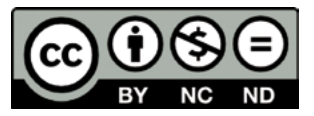

Smart Surfer – Fit im digitalen Alltag / 2020, ist lizenziert unter einer Creative Commons, Namensnennung – nicht kommerziell – keine Bearbeitung 4.0 International Lizenz.

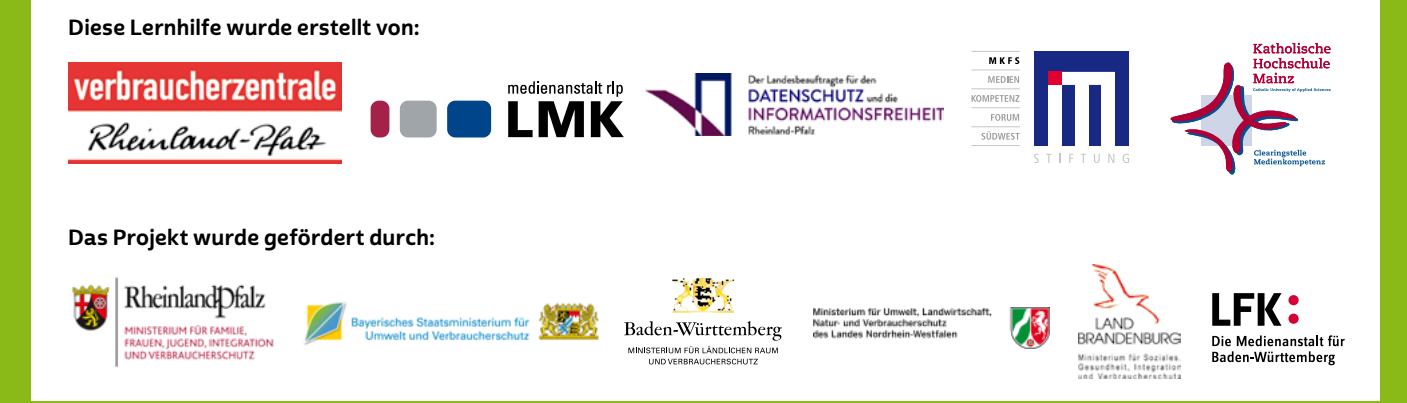

Smart Surfer | 2021